#### Introduction to OpenRefine: Using Open Software to Weed and Manage a Government Documents Collection

ADAPTED FROM "WORKING WITH MESSY DATA IN OPENREFINE," IASSIST 2018 CONFERENCE, LEANNE TRIMBLE AND KELLY SCHULTZ, CONCORDIA UNIVERSITY, CANADA

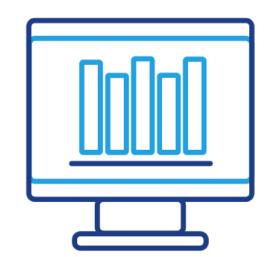

Eimmy Solis University of Southern California Social Sciences Data Librarian eimmysol@usc.edu

tinyurl.com/FDLC2019OPENREFINE

### Agenda

- Background
- What is OpenRefine?
- OpenRefine Setup
- Demonstrations and Hands-on Practice
- Additional Helpful Resources

### Learning Objectives

Participants will be able to use OpenRefine to:

- Search, sort, and filter data in a variety of ways
- Restructure and manipulate a dataset
- Perform basic data cleanup

## Background

#### -NEW GOV DOCS LIBRARIAN -NO PRIOR WEEDING EXPERIENCE

#### ALL SLIDES, HANDOUTS AND DATASET HERE:

# tinyurl.com/FDLC2019OPENREFINE

### Installing OpenRefine

OpenRefine is installed locally on your computer, even though it uses a web browser as the user interface.

A copy of your data files are saved locally to your computer.

### What is Messy and Clean Data?

| 1  | A                          | В                  |  |  |
|----|----------------------------|--------------------|--|--|
| 1  | Customer Name              |                    |  |  |
| 3  | John K. Doe Jr.            | Doe, John          |  |  |
| 4  | Mr. Doe, John              | Doe, John          |  |  |
| 5  | Jane A. Smith              | Smith, Jane        |  |  |
| 6  | MS. Jane Smith             | Smith, Jane        |  |  |
| 7  | Smith, Jane                | Smith, Jane        |  |  |
| 8  | Dr Anthony R Von Fange III | Von Fange, Anthony |  |  |
| 9  | Peter Tyson                | Tyson, Peter       |  |  |
| 10 | Dan E. Williams            | Williams, Dan      |  |  |
| 11 | James Davis Sr.            | Davis, James       |  |  |
| 12 | James J. Davis             | Davis, James       |  |  |
| 13 | Mr. Donald Edward Miller   | Miller, Donald     |  |  |
| 14 | Miller, Donald             | Miller, Donald     |  |  |
| 15 | Rajesh Krishnan            | Krishnan, Rajesh   |  |  |
| 16 | Daniel Chen                | Chen, Daniel       |  |  |

# What is OpenRefine?

Open source tool for working with messy data to clean and transform it from one format to another.

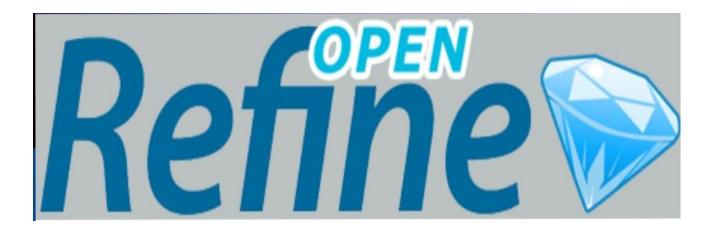

# Why OpenRefine?

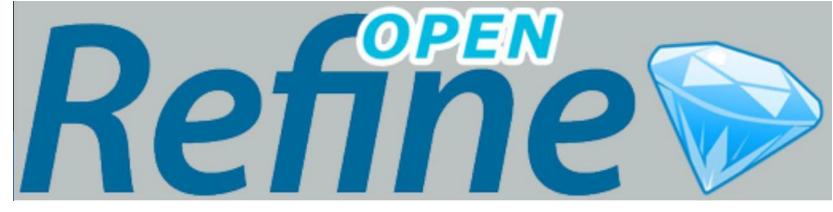

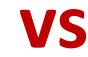

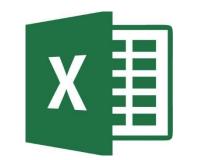

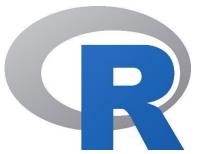

### Demonstrations & Hands-on Practice

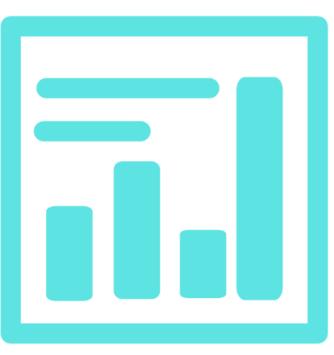

#### tinyurl.com/FDLC20190PENREFINE

#### **IMPORTING A DATASET INTO OPENREFINE**

A power tool for working with messy data

New version! Download OpenRefine v3.2 now.

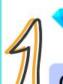

OpenRefine

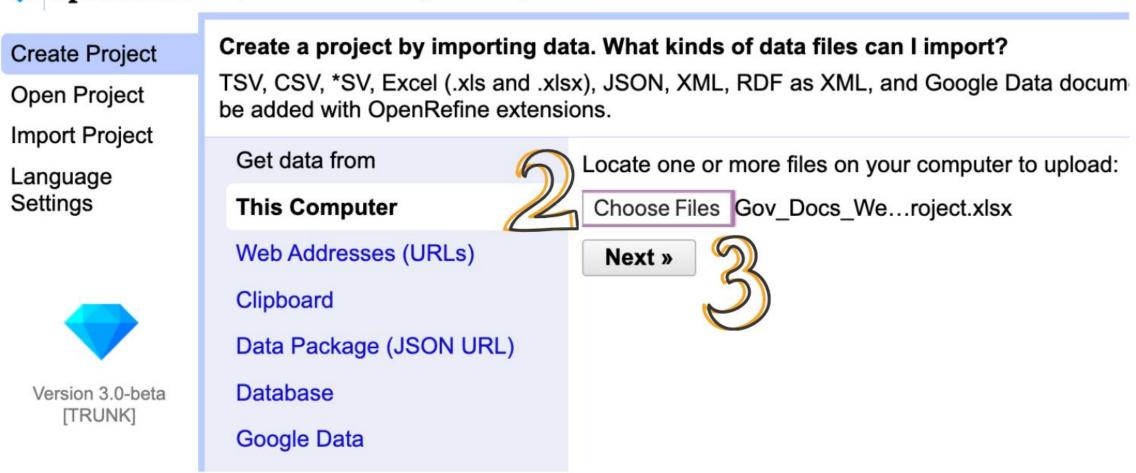

#### **IMPORTING A DATASET INTO OPENREFINE**

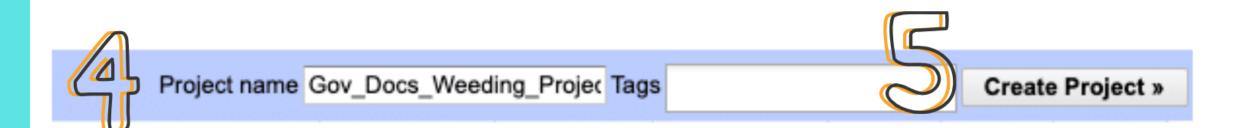

#### **REMOVING A COLUMN**

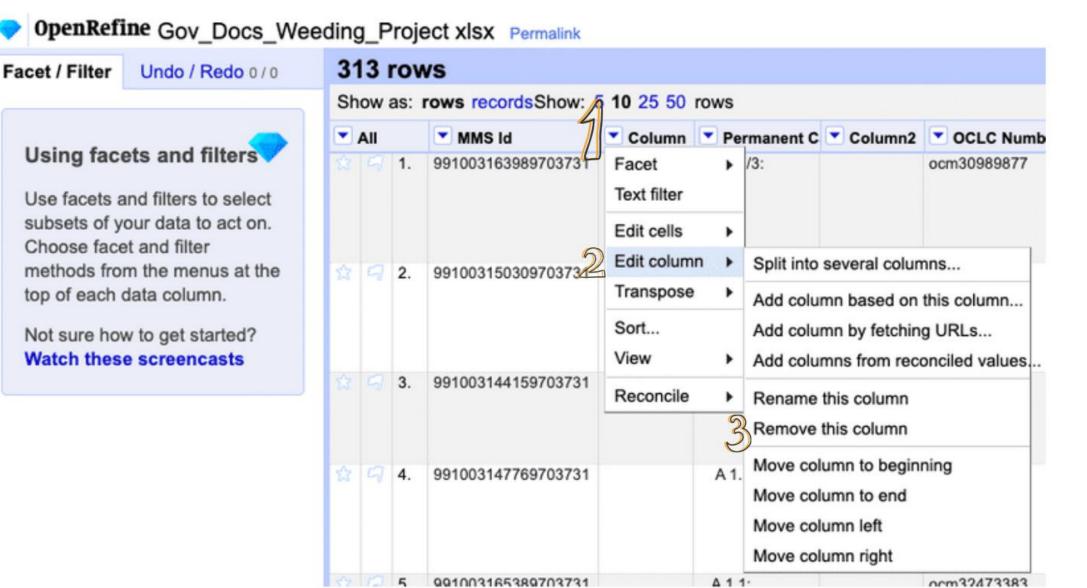

#### CLUSTERING

|             | Resource Tyr 💌 Material Type |
|-------------|------------------------------|
| 6           | Resource Type waterial Type  |
| Facet       | Text facet                   |
| Text filter | Numeric facet                |
| Edit cells  | Timeline facet               |
| Edit column | Scatterplot facet            |
| Transpose   | Custom text facet            |
| Sort        | Custom Numeric Facet         |
| View •      | Customized facets            |
| Reconcile   | blication) -                 |
|             |                              |

#### CLUSTERING

| × Publicat        | tion Dat | e    |       | change  |
|-------------------|----------|------|-------|---------|
| 61 choices        | Sort by: | name | count | Cluster |
| [1976] 1          |          |      |       |         |
| [1979] 1          |          |      |       |         |
| <b>[1980]</b> 24  |          |      |       |         |
| [ <b>1981?]</b> 2 |          |      |       |         |
| [1981] 1          |          |      |       |         |
| [1981]. 1         |          |      |       |         |
| [ <b>1983]</b> 3  |          |      |       |         |
| <b>[1984]</b> 18  |          |      |       |         |
| [1985] 5          |          |      |       |         |
| [ <b>1986]</b> 1  |          |      |       |         |
| <b>[1987-</b> 1   |          |      |       |         |
| <b>[1987]</b> 10  |          |      |       |         |

#### CLUSTERING

#### Cluster & Edit column "Publication Date"

This feature helps you find groups of different cell values that might be alternative representations of the same thing. For example, the two strings "New York" and "new york" are very likely to refer to the same concept and just have capitalization differences, and "Gödel" and "Godel" probably refer to the same person. Find out more ...

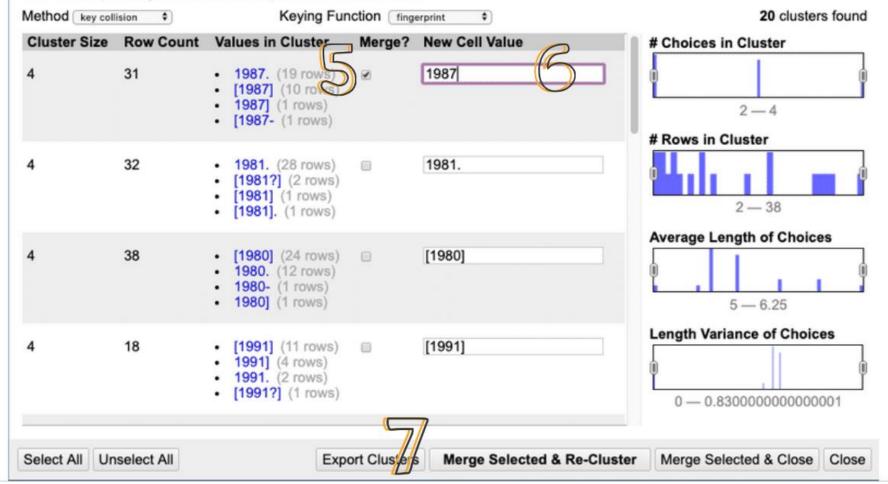

Sort

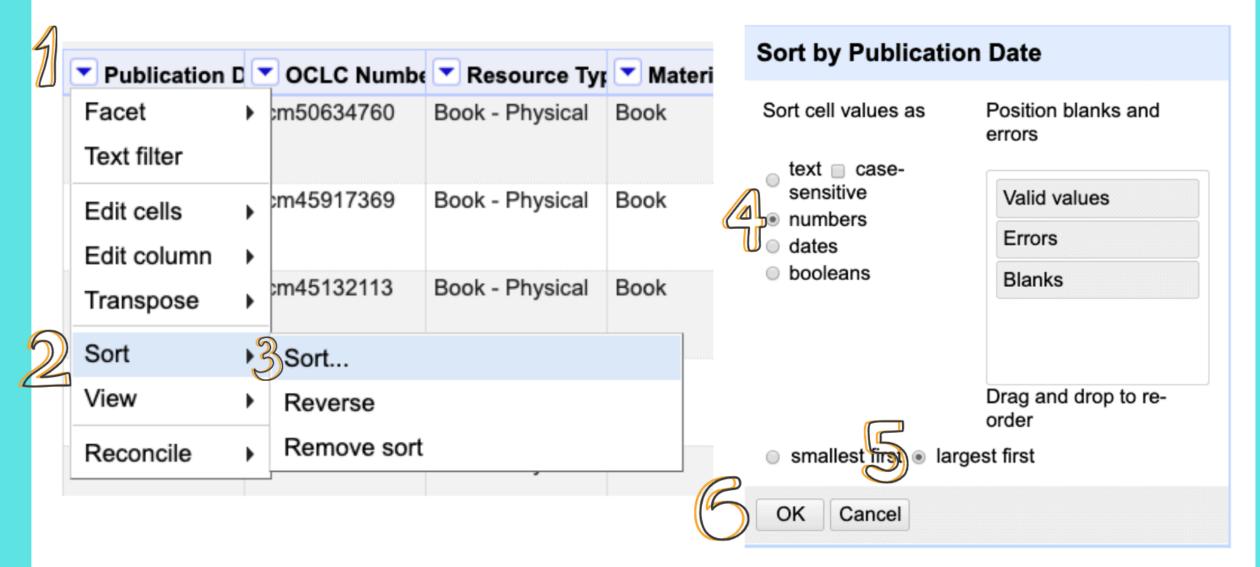

#### FILTER

| 2                                      | Library Nam | ne 💌    |           |                   |                |                   |
|----------------------------------------|-------------|---------|-----------|-------------------|----------------|-------------------|
|                                        | Facet       | ► p     |           |                   |                |                   |
| 2                                      | Text filter | Р       |           | Facet / Filter    | Undo / F       | <b>Redo</b> 9 / 9 |
| Edit cells  Edit column Transpose Sort |             | Refresh | Reset All | Remove All        |                |                   |
|                                        | Edit column | •       | р<br>З    | × Library Nam     | e              | invert reset      |
|                                        | Transpose   | ► b     |           | VKC Library       |                |                   |
|                                        | Sort        |         |           | case<br>sensitive | regul<br>expre | ar<br>ession      |
|                                        | View        |         |           |                   |                |                   |
|                                        | Reconcile   | • 0     |           |                   |                |                   |

#### FACET

| 4 |              |   |                        |
|---|--------------|---|------------------------|
|   | Library Name |   | Location Nan 💌 Column3 |
| 2 | Facet        | 3 | Text facet             |
|   | Text filter  |   | Numeric facet          |
|   | Edit cells   | Þ | Timeline facet         |
|   | Edit column  | × | Scatterplot facet      |
|   | Transpose    | × | Custom text facet      |
|   | Sort         |   | Custom Numeric Facet   |
|   | View         | × | Customized facets      |
|   | Reconcile    | Þ |                        |
|   |              |   |                        |

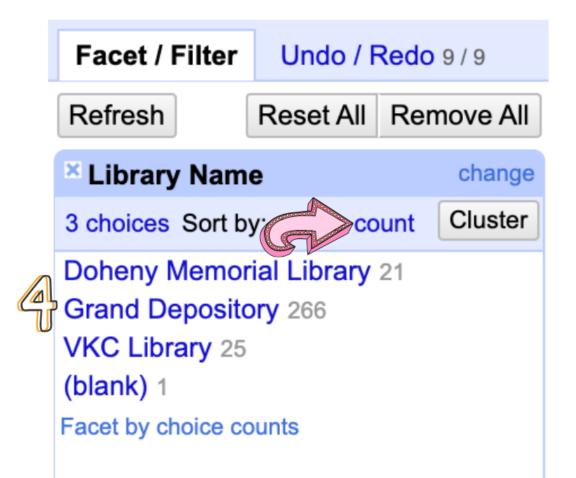

#### **RE-ORDER / REMOVE COLUMNS**

#### **313 rows** Drag columns to re-order Show as: rows records Show: 5 10 25 50 rows Title 🔨 All MMS Id Permanent Call Permanent Call Number Transform 13233719703731 A 1.2:ST 8/3 Publication Date Facet ٠ OCLC Number Resource Type - Bibliographic Edit rows ٠ Details Re-order / remove columns... Edit columns Material Type - Bibliographic Details View D8612489703731 A 1.2:L 75/3 Material Type - Physical Item Details **Receiving Date** Library Name Column3 Column4 Column5

OK

Cancel

#### Drop columns here to remove

Location Name

Network Number

MMS Id

# **Closing OpenRefine**

- •Click on OpenRefine icon and type Command- Q.
- •Wait until there's a message that says the shutdown is complete.

# Helpful Resoures

- OpenRefine documentation wiki: <u>https://github.com/OpenRefine/OpenRefine/wiki/Documentation-For-Users</u>
- OpenRefine Tutorial from John Little (Duke University): <u>https://libjohn.github.io/openrefine/index.html</u>
- Software Carpentry OpenRefine Workshop: <u>https://data-lessons.github.io/library-openrefine/</u>
- Cleaning Data with OpenRefine from the Programming Historian: <u>https://programminghistorian.org/lessons/cleaning-data-with-openrefine</u>
- Fetching and Parsing Data from the Web with OpenRefine from the Programming Historian: <u>https://programminghistorian.org/lessons/fetch-and-parse-data-with-openrefine</u>
- Regex Cheat Sheet: <u>http://www.rexegg.com/regex-quickstart.html</u>

# Questions?

#### Eimmy Solis eimmysol@usc.edu tinyurl.com/FDLC2019OPENREFINE

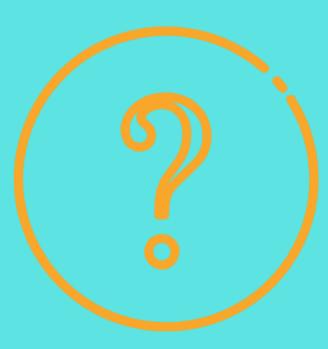